Printed in Korea Code No.:GH68-17107AFrench. 01/2008. Rev.1.0

• En fonction du logiciel installé, de votre opérateur téléphonique ou de votre pays, certaines descriptions de ce mode d'emploi peuvent ne pas correspondre exactement à votre téléphone. n votre pays, les illustrations de ce manuel peuvent varier par rapport à votre pays, les illustrations de ce manuel peuvent varier par rapport à

World Wide Web

http://www.samsungmobile.com

En mode veille, maintenez la touche # enfoncée pour désactiver<br>tous les sons du téléphone. Pour quitter le mode silence, maintenez<br>de nouveau cette touche enfoncée.

En mode veille, appuyez quatre fois sur **C** lorsque le clavier est verrouillé pour envoyer un message SOS aux numéros de téléphone prédéfinis. Une fois le message envoyé, le téléphone basculera en mode SOS et acceptera uni mode SOS et acceptera uniquement les appels des destinataires<br>enregistrés. Lorsque le téléphone reçoit un appel de la part d'un<br>destinataire du message SOS, l'appareil répond automatiquement.<br>Appuyez sur جراح pour quitter

En mode veille, maintenez la touche  $\#$  enfoncée pour verrouiller le clavier et ignorer toute pression accidentelle. Pour déverrouiller le clavier, appuyez sur la touche écran **Déverr.**, puis sur  $\#$ .

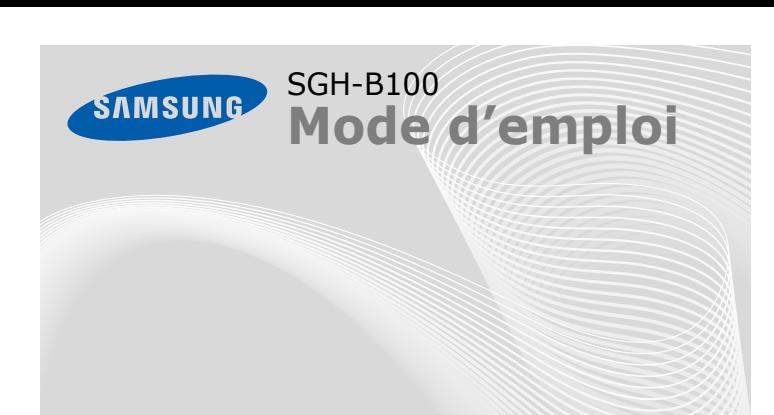

# *Installation de la carte SIM et de la batterie*

### 1. Retirez le cache de la batterie, puis insérez la carte SIM.

2. Mettez la batterie en place, puis son cache.

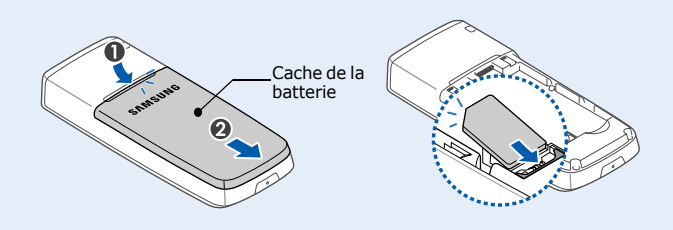

## *Chargement de la batterie*

1. Branchez le chargeur fourni avec l'appareil.

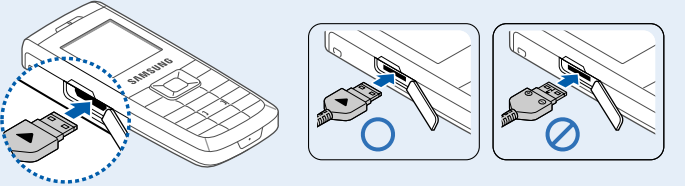

En orientant le triangle vers le haut

#### 2. À la fin de l'opération, débranchez le chargeur.

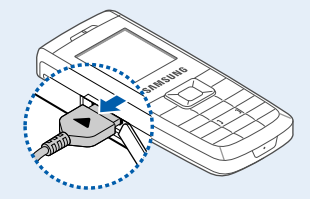

**Remarque** : Ne retirez jamais la batterie du téléphone lorsque le chargeur est branché. Vous risqueriez d'endommager l'appareil.

# *Présentation du téléphone et de ses touches*

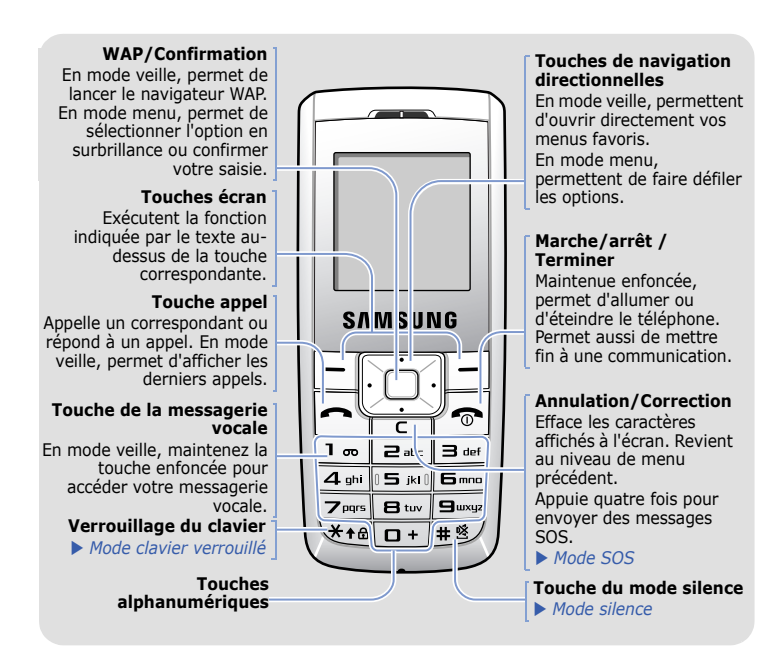

Appuyez sur la touche écran **Refuser** ou sur pour rejeter l'appel. 2. Pour raccrocher, appuyez sur  $\sqrt{2}$ .

- 1. Maintenez la touche  $\sqrt{ }$  enfoncée pendant quelques secondes pour allumer l'appareil.
- 2. Si un message de réglage de la date et de l'heure s'affiche, appuyez sur la touche écran **Oui**, puis réglez l'heure et la date en suivant les indications à l'écran.
- 3. Maintenez la touche  $\sqrt{\bullet}$  enfoncée plus de deux secondes pour éteindre le téléphone.

# *Écran*

1. Lorsque le téléphone sonne, appuyez sur la touche écran **Accepter** ou sur  $\Box$  pour décrocher.

Lorsque vous n'êtes pas en communication et n'utilisez aucun menu, votre téléphone est en mode veille. Vous devez être en mode veille pour composer un numéro de téléphone.

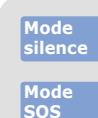

**Mode clavier verrouillé**

- 1. En mode veille, appuyez sur la touche écran **Menu**.
- 2. Utilisez les touches directionnelles pour atteindre le menu désiré, puis appuyez sur la touche écran **Sélect**, ou sur ∩.
- 3. Si ce menu contient des sous-menus, choisissez-en un à l'aide des touches directionnelles. Pour ouvrir le sous-menu, appuyez sur la touche écran **Sélect.** ou sur ∩.

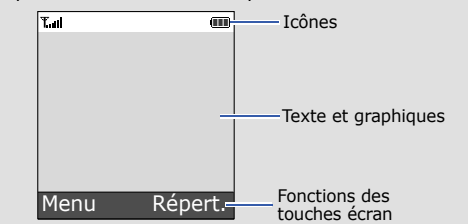

Si le menu sélectionné contient d'autres sous-menus, répétez cette étane

Le téléphone peut afficher les symboles suivants en haut de l'écran :

#### **Icône Description**

- Puissance du signal  $T_{\text{m}}$
- $\mathcal{C}^{\bullet}$ Appel en cours
- Zone non couverte (appels impossibles, sauf les appels  $\mathbb{K}^*$ d'urgence)
- $\qquad \qquad \Box$ Réseau GPRS
- $\mathbf{\overline{R}}$ Réseau d'itinérance
- 濫 Sonnerie réglée sur vibreur
- 寅 Mode silence activé
- Mode secret, pendant un appel  $\mathbb{R}^{\mathbb{D}}$
- $\Rightarrow$ Renvoi d'appel activé
- $\Delta$ Fonction de message SOS activée
- Nouveau SMS $\boxtimes$
- $\boxed{\phantom{1}}$ Nouveau MMS
- $\circledR$ Nouveau message vocal
- 8 Clavier verrouillé
- Alarme programmée  $\mathbf{a}$
- Œ Niveau de charge de la batterie

 $4.5$ 4.6

 $\frac{4.7}{4.8}$ 

- 1. En mode veille, entrez un numéro de téléphone, puis appuyez sur  $\left[\begin{matrix}1\\1\end{matrix}\right]$
- 2. Pour raccrocher, appuyez sur  $\sqrt{2}$

## *Mise en marche/arrêt du téléphone*

## *Changer la langue d'affichage*

- 1. En mode veille, appuyez sur la touche écran **Menu**.
- 2. Sélectionnez **Réglages tél.** <sup>→</sup>**Langue**.
- 3. Choisissez une langue.

## *Téléphoner*

 $2.3$ 

 $2.6$ 

 $3.3$  $3.4$  $3.5$  $3.6$ 

 $4.1$ 

## *Répondre à un appel*

# *Régler le volume sonore*

- 1. En mode veille, appuyez sur la touche écran **Menu**.
- 2. Sélectionnez **Réglages audio** <sup>→</sup> **Volume sonnerie**.
- 3. Appuyez sur **Haut** ou **Bas** pour régler le volume sonore.
- 4. Appuyez sur la touche écran **OK**.

Pendant un appel, appuyez sur **Haut** ou **Bas** pour régler le volume de l'écouteur.

## *Changer la sonnerie des appels*

- 1. En mode veille, appuyez sur la touche écran **Menu**.
- 2. Sélectionnez **Réglages audio** <sup>→</sup> **Sonnerie**.
- 3. Choisissez une sonnerie.

## *Rappeler des numéros récents*

- 1. En mode veille, appuyez sur  $\Box$ .
- 2. Appuyez sur **Haut** ou **Bas** pour atteindre le numéro de votre choix.
- 3. Appuyez sur  $\sim$  pour composer ce numéro.

# *Utilisation des menus*

En mode veille, appuyez sur la touche écran **Menu** pour ouvrir le menu principal.

> Les 4 touches directionnelles peuvent servir de raccourcis pour accéder à vos menus favoris.

- 1. En mode veille, appuyez sur la touche écran **Menu**.
- 2. Sélectionnez **Réglages tél.** <sup>→</sup>**Raccourci**.
- 3. Choisissez une touche.
- 4. Sélectionnez le menu à affecter à cette touche.

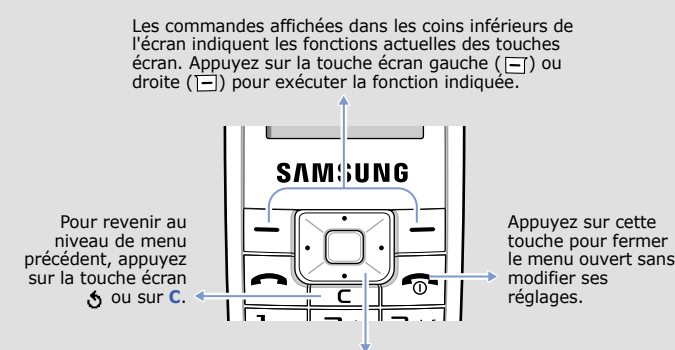

Pour sélectionner ou modifier un menu ou une fonction :

- 4. Utilisez les touches directionnelles pour localiser le réglage de votre choix.
- 5. Appuyez sur la touche écran **Sélect**. ou sur nour valider vos réglages.

#### **Numéros de raccourci**

Les touches numériques peuvent servir de raccourcis pour accéder rapidement aux menus. En mode menu, le numéro qui sert de raccourci apparaît en face du nom du menu correspondant.

## *Arborescence des menus*

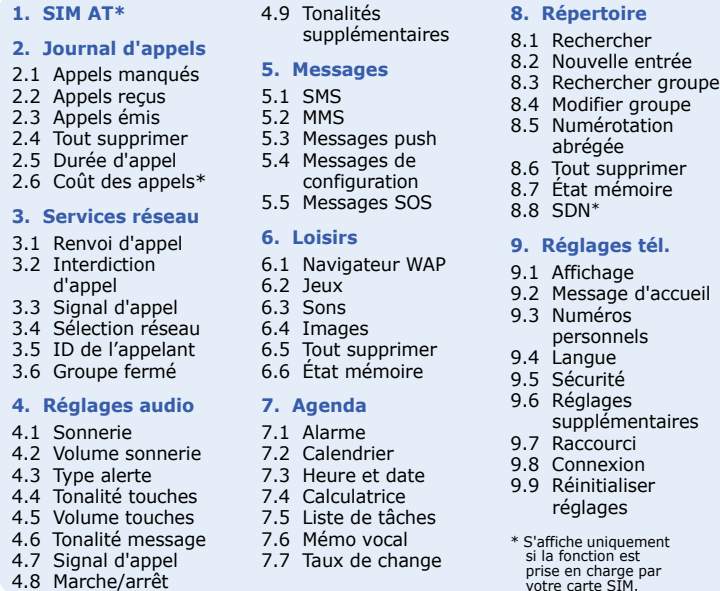

# *Saisie de texte*

## **Changer le mode de saisie**

Dans un champ de saisie, appuyez sur la touche écran droite jusqu'à l'affichage de l'indicateur du mode souhaité :

### **Mode T9**

1. Pour commencer à saisir un mot, appuyez sur une touche de **2** à **9**. Appuyez une fois sur chaque touche pour entrer chaque lettre.

Le mot que vous saisissez s'affiche à l'écran. Il peut changer à chaque pression de touche. Terminez la saisie du mot entier avant de modifier ou de supprimer un caractère quelconque.

Par exemple : Pour saisir « Salut » en mode T9, appuyez sur les touches **7**, **2**, **5**, **8** et **8**.

2. Pour insérer un espace et saisir le mot suivant, appuyez sur  $#$ .

### **Mode ABC**

Appuyez sur les touches correspondant aux lettres désirées : une fois pour la première lettre, deux fois pour la seconde et ainsi de suite.

Par exemple, appuyez sur **2** à trois reprises pour obtenir un « C » ou deux fois sur **5** pour saisir un « K ».

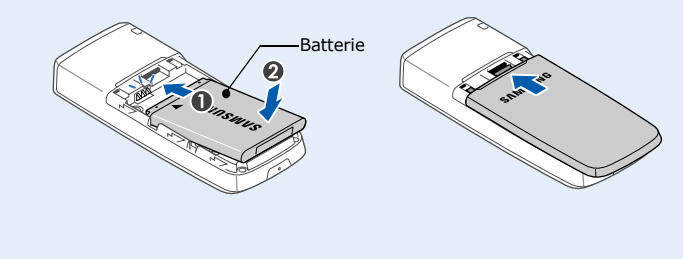

## **Mode numérique**

Appuyez sur les touches correspondant aux chiffres à saisir.

#### **Mode Symbole**

Appuyez sur la touche numérique correspondant au symbole à saisir, puis appuyez sur la touche écran **OK**. Pour afficher d'autres symboles, appuyez sur **Haut** ou **Bas**.

### **Astuces de saisie**

- Vous pouvez déplacer le curseur à l'aide des touches directionnelles.
- Pour effacer des caractères un par un, appuyez sur **C**. Pour effacer toute votre saisie, maintenez la touche **C** enfoncée.
- Pour insérer un espace entre des caractères, appuyez sur  $\#$ .
- Pour changer la casse en mode T9 ou ABC, appuyez sur  $\ast$  .
- Pour ajouter des signes de ponctuation en mode T9 ou ABC, appuyez sur **1**.

# *Envoyer un SMS*

- 1. En mode veille, appuyez sur la touche écran **Menu**.
- 2. Sélectionnez **Messages** <sup>→</sup>**SMS** → **Nouveau message**.
- 3. Rédigez le texte du message.
- 4. Pour ajouter des éléments à l'aide des fonctions suivantes, appuyez sur la touche écran **Options** :
- **Ajouter objets** : ajoutez des sons, des images ou des animations.
- **Ajouter modèles** : ajoutez des modèles de texte.
- **Ajouter émoticône** : ajoutez des émoticônes.
- **Ajouter répert.** : ajoutez des contacts du répertoire.
- **Ajouter favori** : ajoutez des favoris WAP.
- 5. Appuyez sur la touche écran **Options** et choisissez **Envoi seul** ou **Enreg + envoi**.
- 6. Si vous choisissez **Enreg + envoi**, sélectionnez un emplacement de mémoire.
- 7. Entrez les numéros des destinataires.
- 8. Appuyez sur la touche écran **Options** et sélectionnez **Envoyer message** pour envoyer le message.

# *Aperçu des fonctions*

Cette section décrit brièvement les fonctions de votre téléphone.

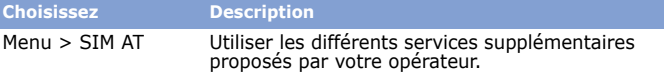

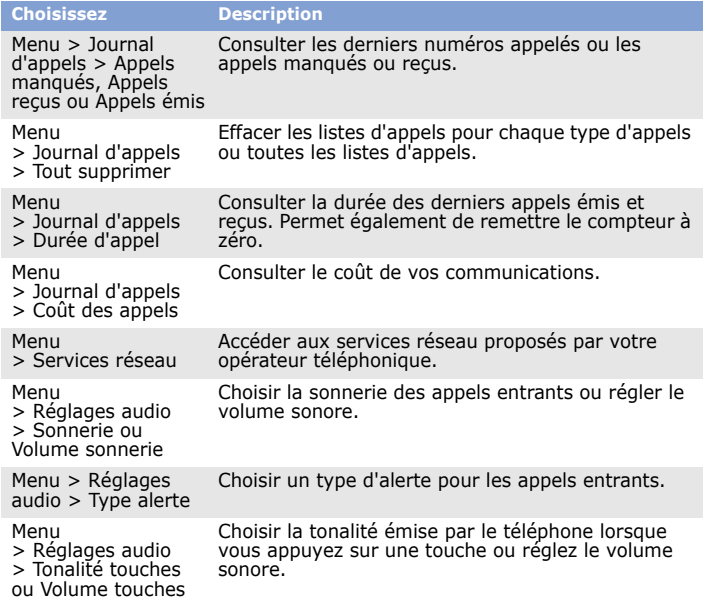

 $>$  Réglages audio enu inclusion de Choisir la tonalité d'alerte pour les SMS, MMS et<br>Réglages audio messages de diffusion entrants ou définir la<br>Tonalité message fréquence de notification des nouveaux messages.

Menu

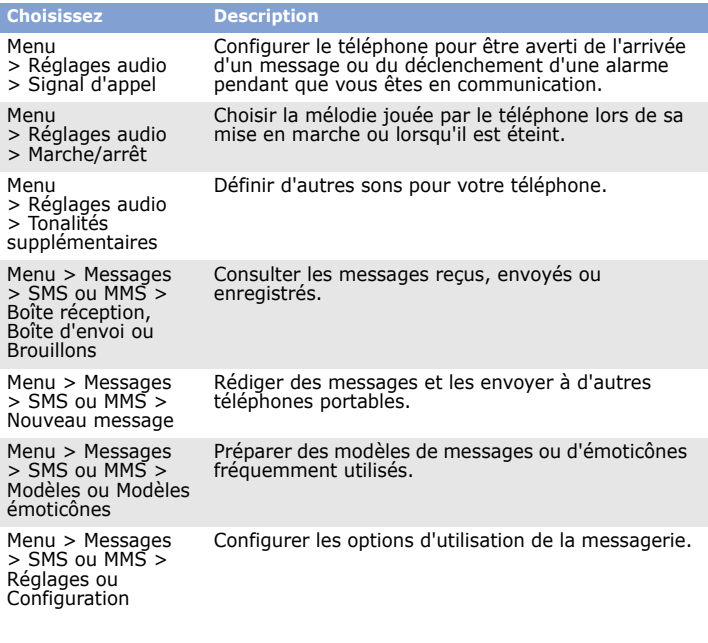

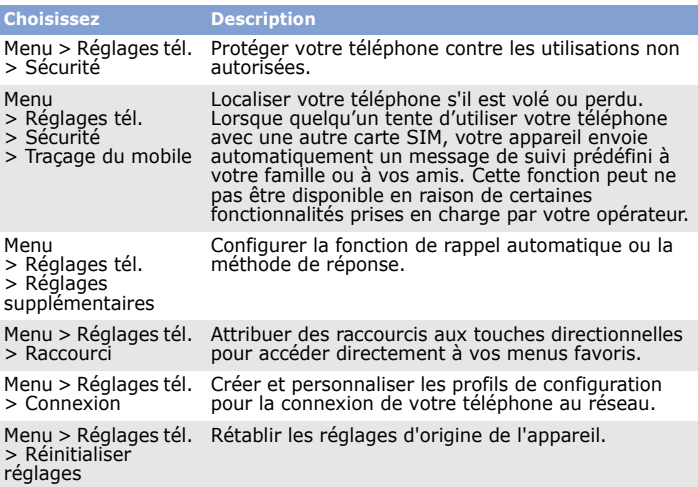

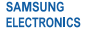

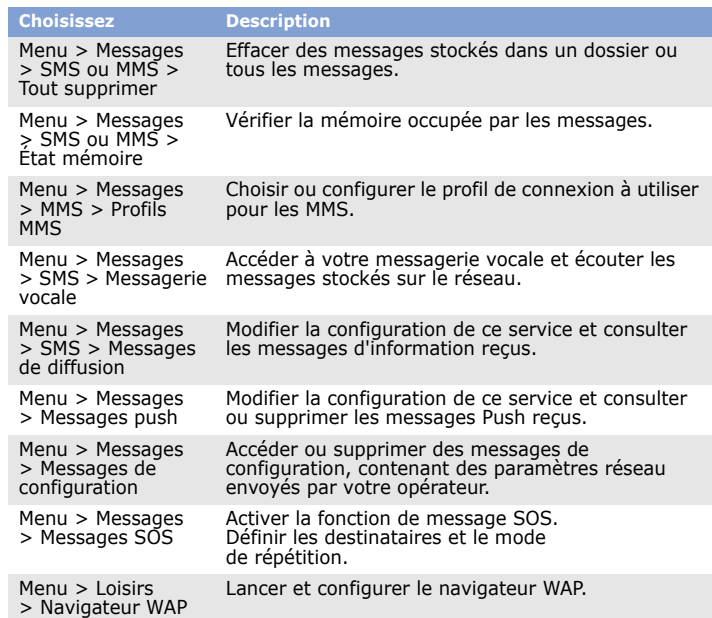

Les téléphones portables peuvent engendrer des interférences. Leur utilisation en avion est interdite et dangereuse.

 $\overline{R}$ Composez le numéro d'urgence national, puis appuyez sur la touche  $\overline{R}$ . Ne coupez pas la communication avant d'y être autorisé.

Risque d'explosion si la batterie est remplacée par un modèle incorrect. Débarrassez-vous des batteries usagées en respectant les consignes de recyclage. **ATTENTION** 

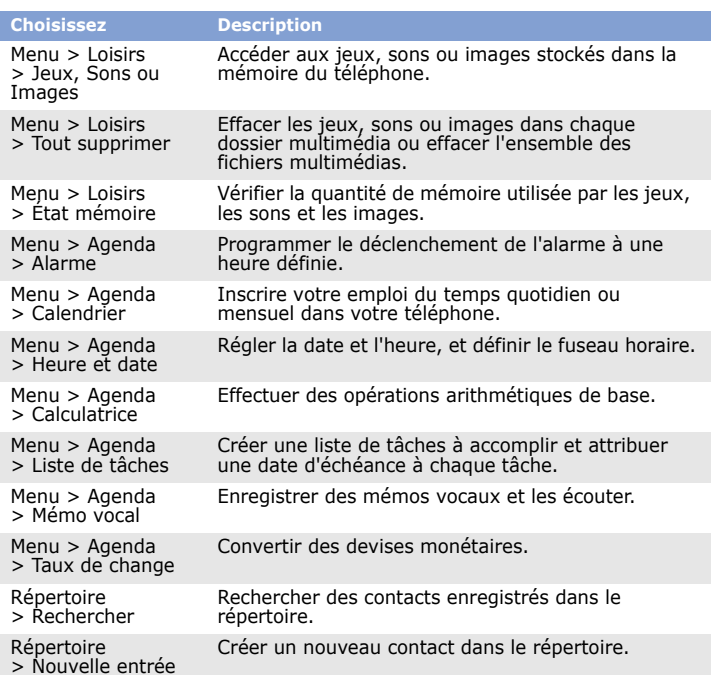

sur lequel porte cette déclaration, est en conformité avec les normes et/ou autres docum **normatifs suivants.**

**chone a été testé et s'est avéré conforme aux normes relatives à l'émission de fréquence radio. En outre, nous déclarons que cet appareil satisfait à toutes les conditions essentielles de la directive 1999/5/EC.**

La procédure d'évaluation de la conformité, définie dans l'article 10, puis détaillée à l'annexe [IV] de<br>la directive 1999/5/EC, a été conduite sous le contrôle de l'organisme suivant :

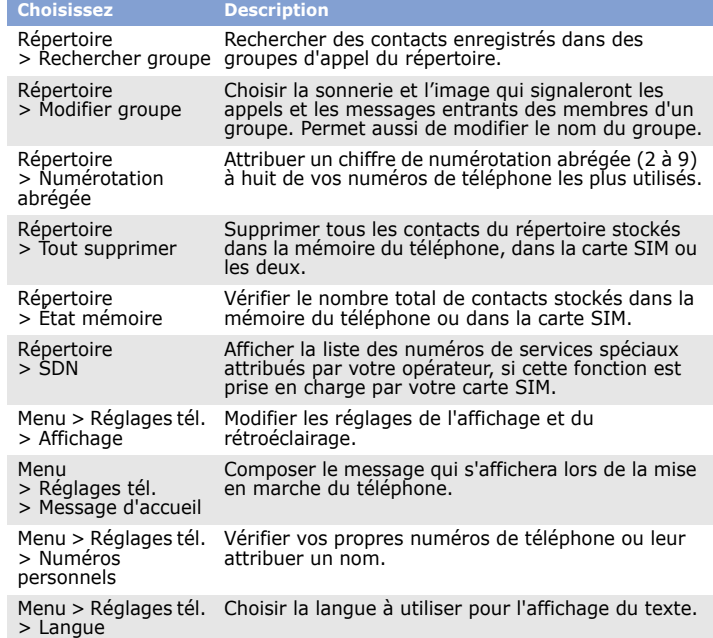

# *Consignes de sécurité importantes*

Avant d'utiliser votre téléphone portable, lisez les consignes de sécurité suivantes, afin d'éviter toute utilisation dangereuse ou illégale.

**N'utilisez jamais votre téléphone en conduisant**

#### Garez votre véhicule avant d'utiliser un téléphone portable en prise directe. **Éteignez votre téléphone avant de faire le plein**

N'utilisez pas votre téléphone lorsque vous vous trouvez dans une station d'essence ou à proximité de produits combustibles ou chimiques.

**Éteignez votre téléphone en avion**

**Éteignez votre téléphone à proximité de tout appareil médical** Certains appareils utilisés dans les hôpitaux et les centres de soins sont sensibles aux radiofréquences. Respectez la législation et la réglementation en vigueur.

#### **Interférences**

 Tous les téléphones portables peuvent être sujets à des interférences susceptibles de perturber leur fonctionnement.

**Réglementations spécifiques**

Respectez la législation locale en vigueur et éteignez toujours votre téléphone lorsque son utilisation est interdite.

#### **Étanchéité**

Votre téléphone n'est pas étanche. Gardez-le au sec.

## **Précautions d'utilisation**

Utilisez votre téléphone comme un combiné classique (écouteur contre l'oreille).<br>Évitez tout contact inutile avec l'antenne lorsque le téléphone est allumé.

**Appels d'urgence**

**Enfants en bas âge** Rangez le téléphone et tous ses accessoires hors de portée des enfants.

**Accessoires et batteries** Utilisez exclusivement des batteries et des accessoires (casque, oreillette, câble PC, etc.) agréés par Samsung. Toute utilisation d'un accessoire non homologué pourrait endommager votre téléphone et s'avérer dangereux.

#### **Réparation**

Toute réparation de votre téléphone doit être réalisée par un technicien agréé. **Comment éliminer ce produit**

(déchets d'équipements électriques et électroniques)

(Applicable dans les pays de l'Union Européen et aux autres pays européens disposant de systèmes de collecte sélective)

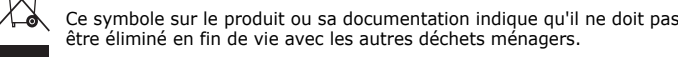

Une écoute prolongée avec un casque réglé sur un volume sonore très élevé peut endommager votre ouïe.

L'élimination incontrôlée des déchets pouvant porter préjudice à l'environnement ou à la santé humaine, veuillez le séparer des autres types de déchets et le recycler de façon responsable. Vous favoriserez ainsi la réutilisation durable des ressources matérielles.

Les particuliers sont invités à contacter le distributeur leur ayant vendu le produit ou à se renseigner auprès de leur mairie pour savoir où et comment ils peuvent se débarrasser de ce produit afin qu'il soit recyclé en respectant l'environnement.

Les entreprises sont invitées à contacter leurs fournisseurs et à consulter les conditions de leur contrat de vente. Ce produit ne doit pas être éliminé avec les autres déchets commerciaux.

## *Informations sur le DAS*

Votre téléphone portable est un appareil destiné à émettre et recevoir des signaux de radiofréquence. Il a été conçu et fabriqué pour ne pas dépasser les limites d'exposition aux radiofréquences établies par le Conseil de l'Union européenne. Ces limites font partie d'un ensemble de directives exhaustives et définissent les niveaux d'exposition aux radiofréquences autorisés pour le grand public. Ces directives se basent sur les normes de sécurité élaborées par des organismes scientifiques indépendants au travers d'une évaluation périodique et minutieuse d'études scientifiques.

Ces normes prévoient une marge de sécurité importante destinée à assurer la sécurité des personnes, quel que soit leur âge ou leur état de santé.

La norme d'exposition aux ondes émises par les téléphones sans fil emploie une unité de mesure appelée Débit d'absorption spécifique (DAS). La limite DAS fixée par le Conseil de l'Union européenne est de 2.0 W/kg. Le débit DAS le plus élevé qui a été constaté pour ce modèle de téléphone est de 0.909 W/kg.

## **Déclaration de conformité (R&TTE)**

*Nous,* **Samsung Electronics**

**déclarons sous notre seule responsabilité que le produit**

Téléphone mobile GSM : SGH-B100

**Sécurité EN 60950- 1 : 2001 +A11:2004 CEM EN 301 489- 01 V1.5.1 (11-2004) EN 301 489- 07 V1.2.1 (08-2002) DAS EN 50360 : 2001**

- 
- 
- **EN 62209-1 : 2006 Radio EN 301 511 V9.0.2 (03-2003)**

**BABT, Balfour House, Churchfield Road, Walton-on-Thames, Surrey, KT12 2TD, UK\* Numéro d'identification : 0168 Documentation technique détenue par :**

Samsung Electronics QA Lab.

koon.12.05<br>Ilieu et date de paruti

**disponible sur simple demande.**  *(Représentant pour l'Union européenne)*

Samsung Electronics Euro QA Lab. Blackbushe Business Park, Saxony Way Yateley, Hampshire, GU46 6GG, UK\*

 $X<sub>i</sub>$  potez

**CE0168** 

2007.12.03 **Yong-sang Park / S. Manager**

**\* Cette adresse n'est pas celle du Centre de service après-vente de Samsung. Pour connaître celle-ci, consultez la carte de la garantie ou contactez le revendeur de votre téléphone.**